# **September 2004**

## **2**

## **MEMOBUS/Modbus Communications**

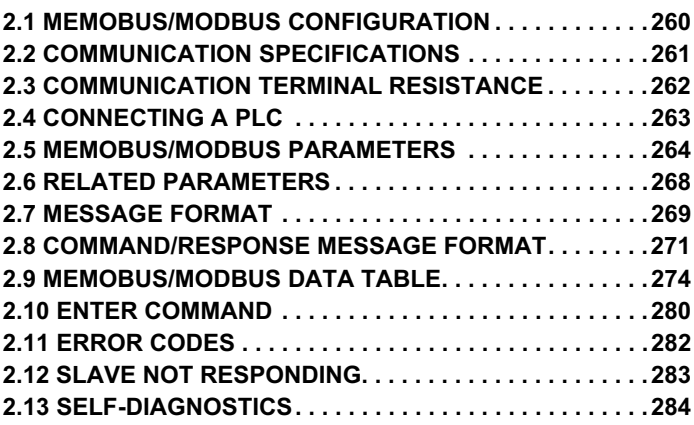

#### **2.1 MEMOBUS/Modbus Configuration**

## **2.1 MEMOBUS/Modbus Configuration**

Yaskawa drives can be controlled with a PLC using the MEMOBUS/Modbus protocol to conduct serial communications.

MEMOBUS/Modbus communication can be configured using one master (PLC) and a maximum of 31 slaves. Serial communication between master and slave are normally started by the master and the slaves respond.

The master performs serial communications with only one slave at a time. The address or node for each slave must be set beforehand so that the master can perform serial communications using that address. A slave that receives a command from the master performs the specified function and sends a response back to the master.

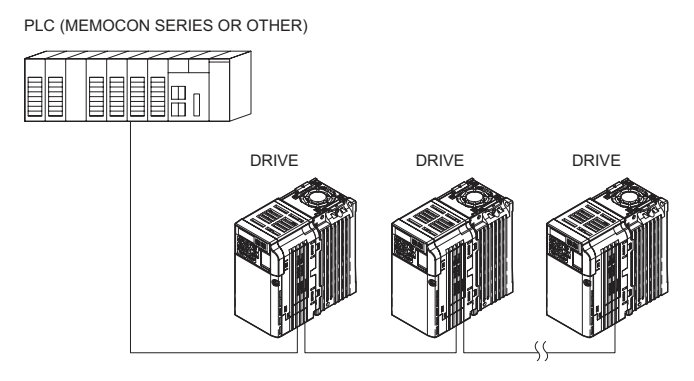

**Figure 2.1 Connecting Multiple Drives to a PLC**

#### **2.2 Communication Specifications**

## **2.2 Communication Specifications**

MEMOBUS/Modbus specifications appear in the following table:

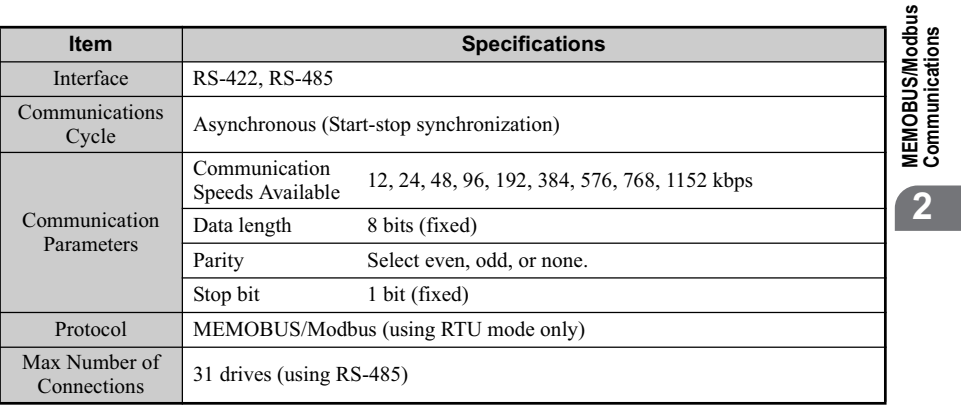

**YASKAWA ELECTRIC** SIEP C710606 10A YASKAWA AC Drive - V1000 PRELIM. Programming Manual **261**

 $\epsilon$ 

#### **2.3 Communication Terminal Resistance**

## **2.3 Communication Terminal Resistance**

The MEMOBUS communication uses the following terminals: S+, S-, R+, and R-. Enable the terminating resistance by setting pin 1 of DIP switch S2 to the ON position.

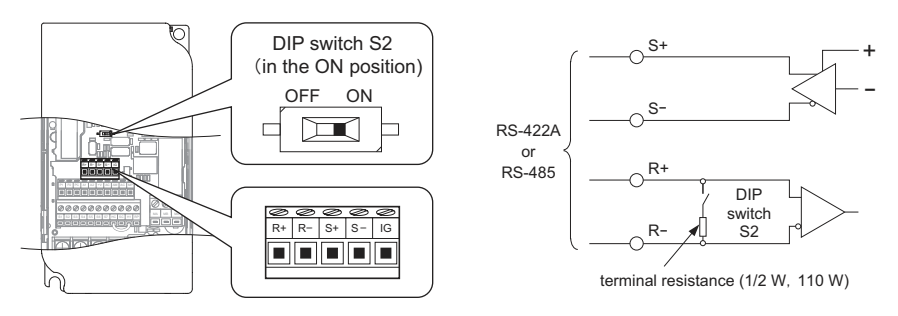

**Figure 2.2 Serial Communications Terminal and DIP Switch S2**

**Note:** Separate the communications cables from the main circuit cables and other wiring and power cables. Use shielded cables for the communications cables, and properly shielded clamps to prevent problems with noise. When using RS-485 communications, connect S+ to R+, and S- to R- as shown in the diagram below.

| P    | ⊘    | ⊘    | $\infty$ | Þ  |
|------|------|------|----------|----|
| $R+$ | $R-$ | $S+$ | $S-$     | IG |
|      |      |      |          |    |

**Figure 2.3 RS-485 Terminal Wiring**

#### **2.4 Connecting a PLC**

## **2.4 Connecting a PLC**

Follow the instructions below to connect the drive to a PLC.

- 1. With the power shut off, connect the communications cable to the drive and PLC.
- 2. Switch the power on. 3. Set the parameters need for serial communications (H5-01 through H5-12) using the LED operator.
- 
- 
- 4. Shut the power off, waiting until the display on the LED operator goes out completely.<br>5. Turn the power back on.<br>6. The drive is now ready to begin communicating with the PLC.<br>Note: A timer should be set to watch how l

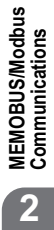

## **2.5 MEMOBUS/Modbus Parameters**

#### **MEMOBUS/Modbus Parameters**

#### ■ **H5-01: Drive Node Address**

This parameter tells the PLC what the node address is for the individual drive.

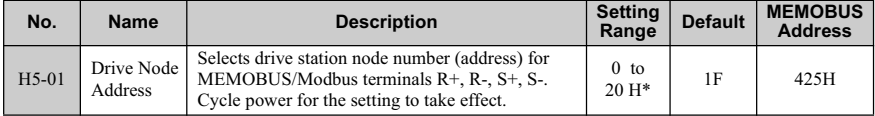

\*If the address is set to 0, no response will be provided during communications.

For serial communciations to work, each individual slave drive must be assigned a unique node address. Setting H5-01 to any value besides 0 assigns the drive its address in the network. Slave address don't need to be assigned in sequential order, but each address needs to be unique so that no two drives have the same address. The power to the drive needs to be cycled after setting the address for the node address to take affect.

#### ■ **H5-02: Communication Speed Selection**

#### ■ **H5-03: Communication Parity Selection**

These parameters set the communication speed and the parity.

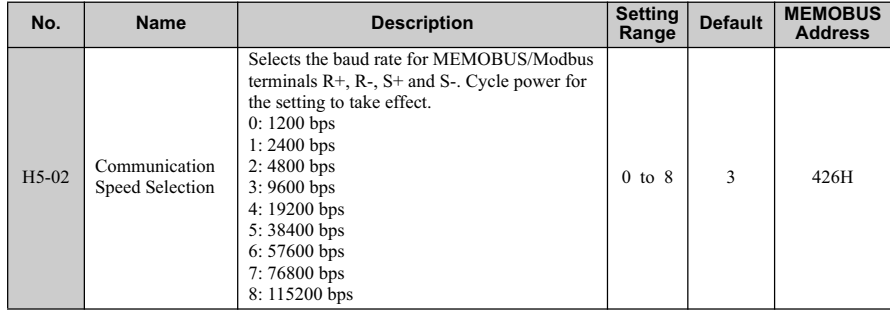

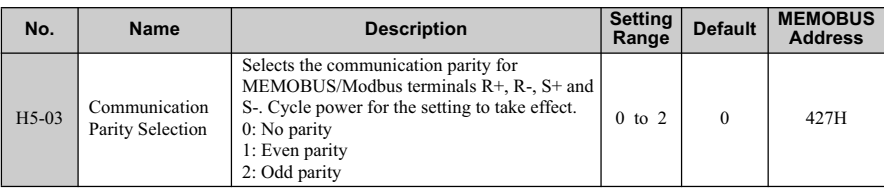

**Detailed Description**

Parameters H5-02 and H5-03 should be set according to the network specifications run by the master controller. Because the power to the drive needs to be cycled in order for these parameter settings to take affect, the application will have to be stopped to change these settings.

**MEMOBUS/Modbus**<br>Communications **2**

**MEMOBUS/Modbus Communications**

#### ■ **H5-04: Stopping Method After Communication Error**

Tells the drive how it should stop the motor when a communication error occurs.

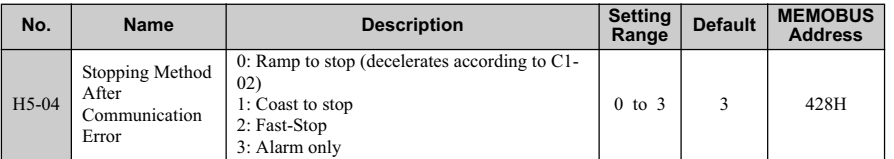

#### ■ **H5-05: Communication Fault Detection Selection**

Enables or disables the communications time-out fault (CE).

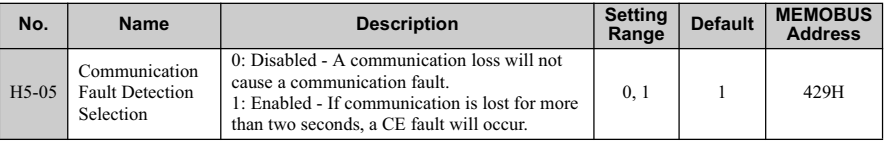

If H5-05 is set to 1, a fault will occur if the master controller does not receive a response from the drive after two seconds. The power to the drive needs to be cycled for the setting in H5-05 to take affect.

#### ■ **H5-06: Drive Transmit Wait Time**

Sets how long the drive should wait to send a response after it receives data.

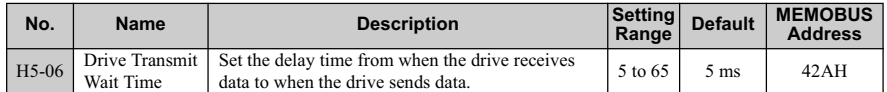

Drive power needs to be cycled for the setting in H5-06 to take effect.

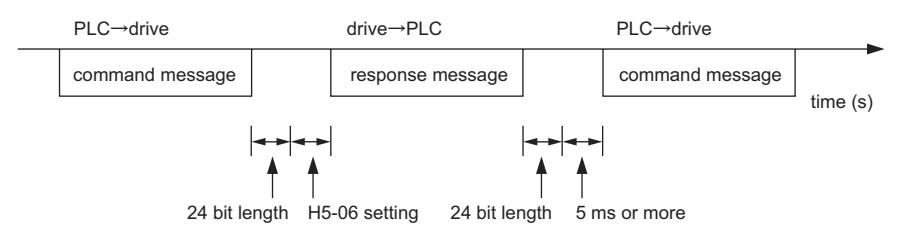

#### ■ **H5-07: RTS Control Selection**

Enables ore disables RTS ("request-to-send").

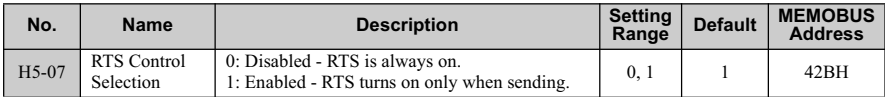

Disable when using RS-485, and enable this setting when using RS-422. Power to the drive needs to be cycled for any setting changes to take affect.

#### ■ **H5-09: CE Detection Time**

Sets the time required to detect a communications error. Adjustment may be need when networking several drives.

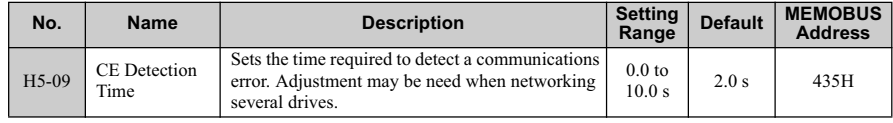

#### ■ **H5-10: Unit Selection for MEMOBUS/Modbus Register 0025H**

Selects the units used for MEMOBUS/Modbus registry 0025H (Output Voltage Reference Monitor).

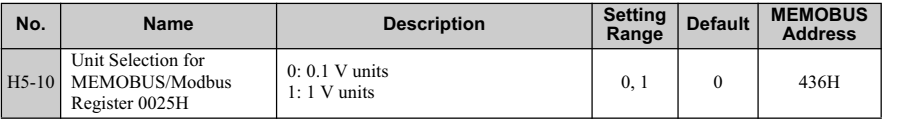

#### ■ **H5-11: Communications ENTER Function Selection**

Select the function for the enter command that saves parameter data to the drive.

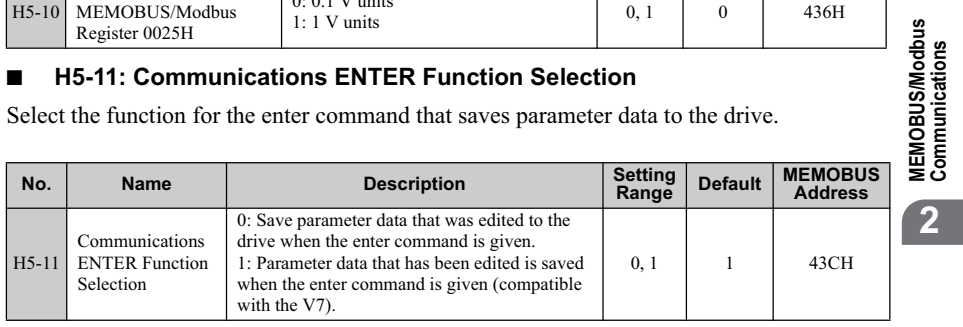

#### ■ **H5-12: Run Command Method Selection**

Determines how the Run command works when given via serial communications.

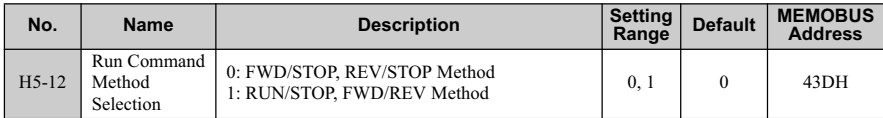

#### **2.6 Related Parameters**

## **2.6 Related Parameters**

The user can perform the following actions with MEMOBUS/Modbus communications regardless of how b1-01, b1-02, b1-15, and b1-16 are set.

- Observe drive operation from a PLC
- Reference and set parameters
- Reset faults
- Multi-function input commands

When commands are issued from the PLC to the multi-function input terminals S1 through S7, they become OR commands.

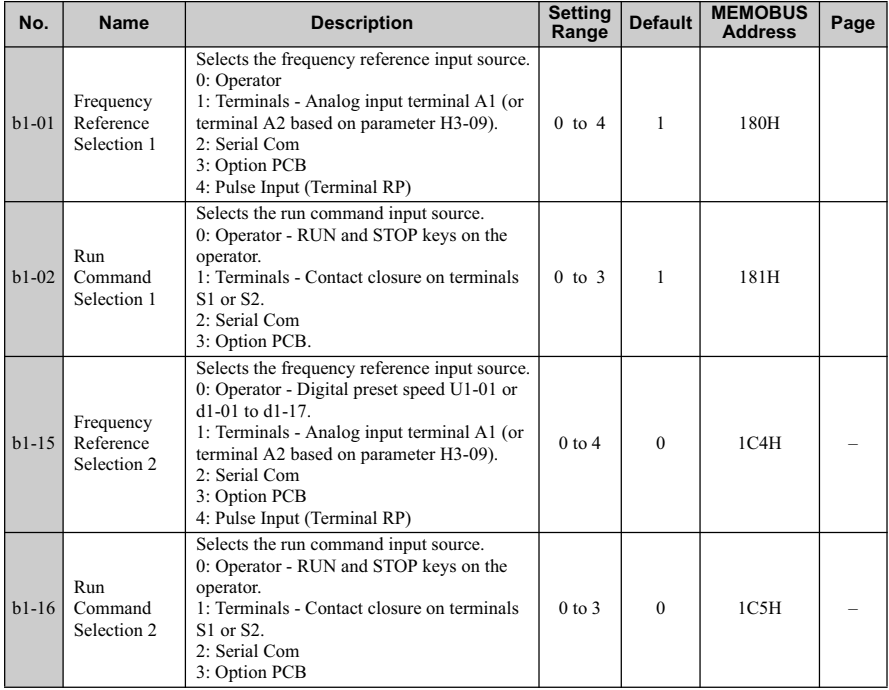

#### **2.7 Message Format**

## **2.7 Message Format**

In MEMOBUS communications, the master sends commands to the slave, and the slave responds. The message format is configured for both sending and receiving as shown below, and the length of data packets depends on the command (function) content.

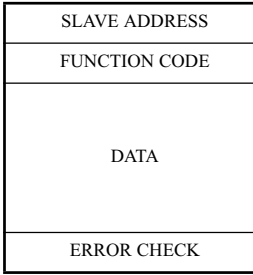

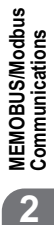

Some space is required between messages as shown below:

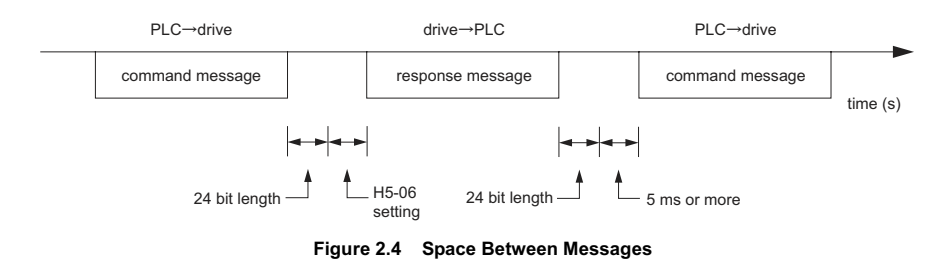

#### ◆ **Slave Address**

Set the drive address between 0 and 20 in hexadecimal. If set to 0, commands from the master will be received by all slaves (the drive does not provide a response when a command has been broadcast to all slave devices).

#### ◆ **Function Code**

The three types of function codes are shown in the table below.

#### **2.7 Message Format**

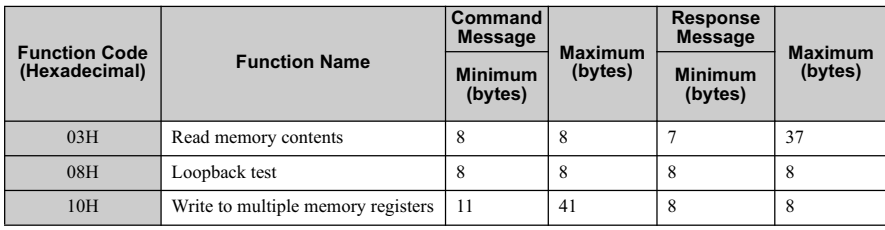

#### ◆ **Data**

Configure consecutive data by combining the memory register address (test code for a loopback address) and the data the register contains. The data length changes depending on the command details.

#### ◆ **Error Check**

Errors during communication are detected using CRC-16 (cyclic redundancy check, checksum method). Calculations are performed in the following order:

- 1. Although the general default setting for CRC-16 calculations is 0, the default for the<br>MEMOBUS/Modbus protocol should be set to -1 (i.e., all 16 bits equal 1).<br>2. Calculate CRC-16 with MSB for the final data as LSB, a
- MSB.
- 3. Be sure to also calculate CRC-16 relative to the response messages, and refer to that CRC-16 value in the response message.

#### **2.8 Command/Response Message Format**

## **2.8 Command/Response Message Format**

Below are some examples of command and response messages.

#### ◆ **Reading Drive Memory Register Contents**

The contents of the memory register are separated into higher 8 bits and lower 8 bits. A maximum of 16 drive memory registers can be read out at a time.

The following table shows message examples when reading status signals, error details, data link status, and frequency references from the slave 2 drive.

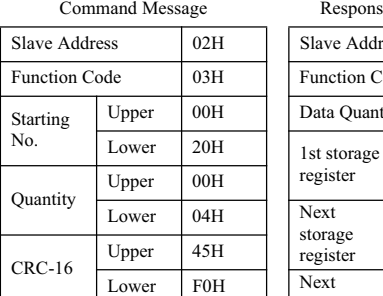

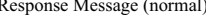

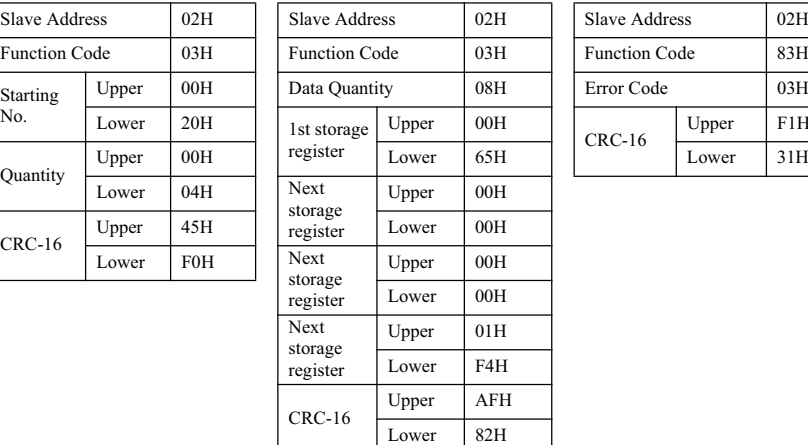

Response Message (fault)

**MEMOBUS/Modbus Communications**

MEMOBUS/Modbus<br>Communications

**2**

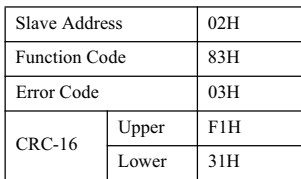

#### **2.8 Command/Response Message Format**

#### ◆ **Loop Back Test**

The loopback test returns command messages directly as response messages without changing the contents to check the communications between the master and slave. Userdefined test code and data values can be set.

The following table shows a message example when performing a loop back test with the slave 1 drive.

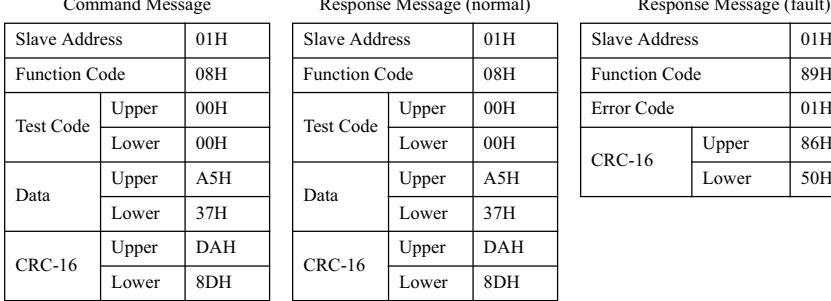

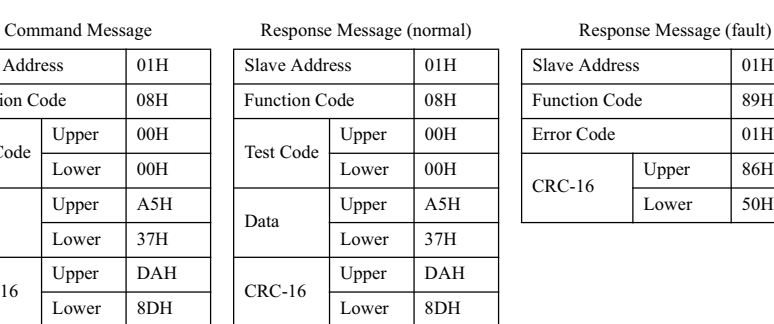

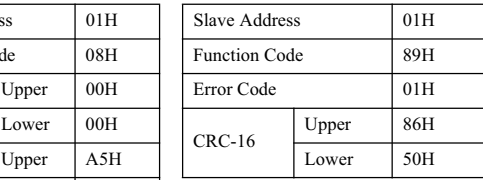

#### **Writing to Multiple Registers**

The writing of drive memory registers works similar to the reading process, i.e., the address of the first register that is to be written and the quantity of to be written registers must be set in the command message. The data to be written must be consecutive, starting from the specified address in the command message. The data order must be higher 8 bits, then lower 8 bits. The data must be in memory register address order.

The following table shows an example of a message where a forward operation has been set with a frequency reference of 60.0 Hz for the slave 1 drive.

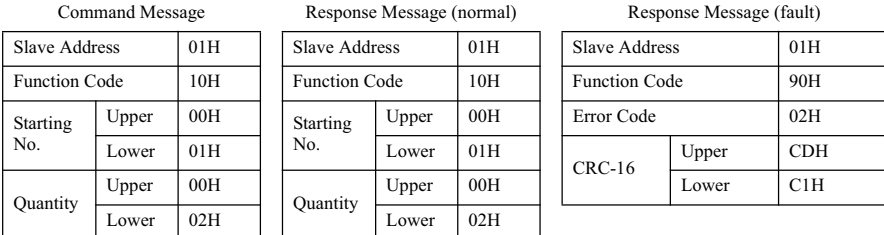

#### **2.8 Command/Response Message Format**

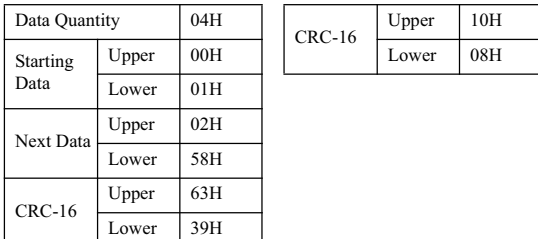

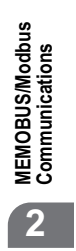

**Note:** For the number of data value in the command message, take double the number of the data value.

## **2.9 MEMOBUS/Modbus Data Table**

Table below lists all MEMOBUS/Modbus data. There are three types of data: command data, monitor data, and broadcast data.

#### ◆ **Command Data**

It is possible to both read and write command data.

**Note:** Bits that are not used should be written as 0. Refrain from writing to reserved registers.

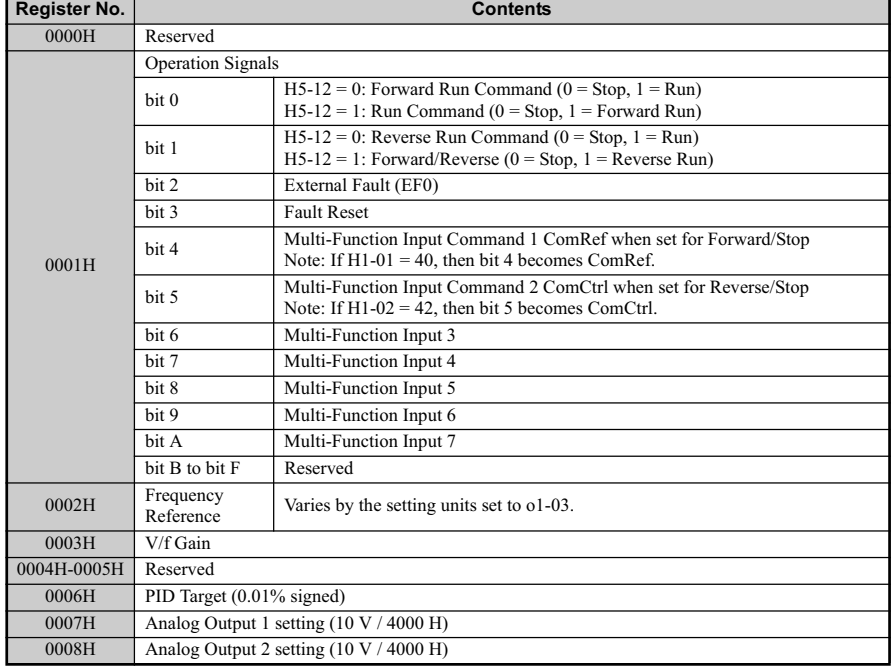

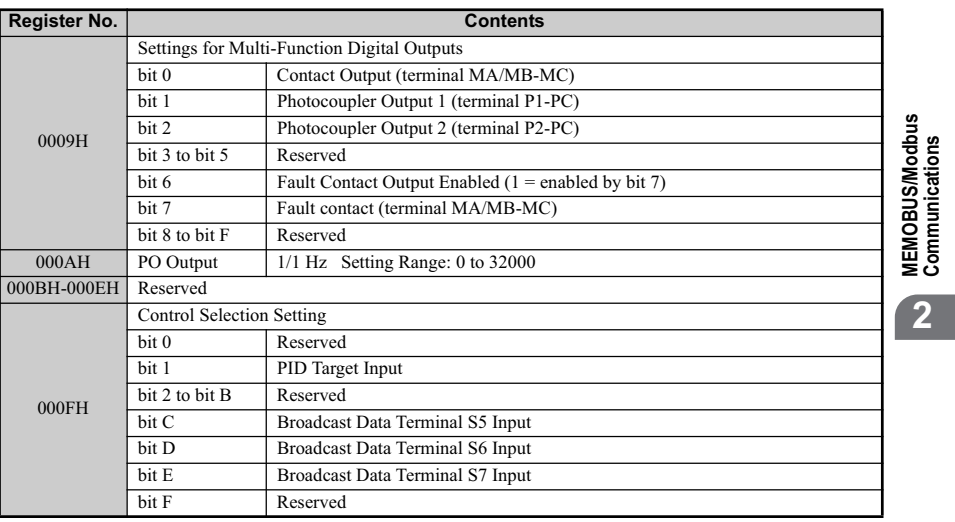

#### ◆ **Monitor Data**

Monitor data is read only.

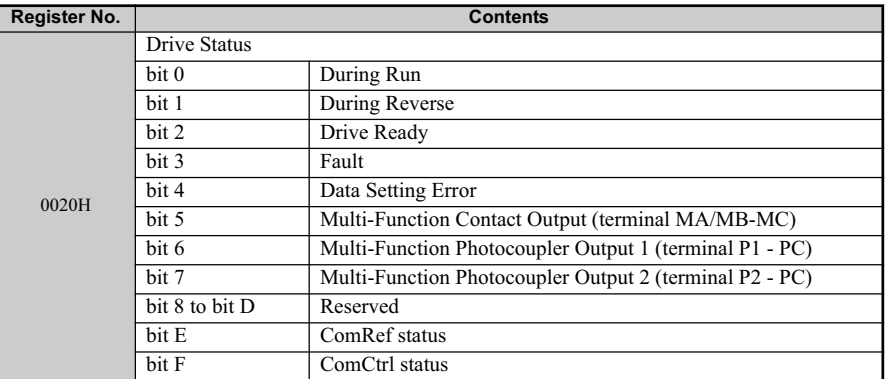

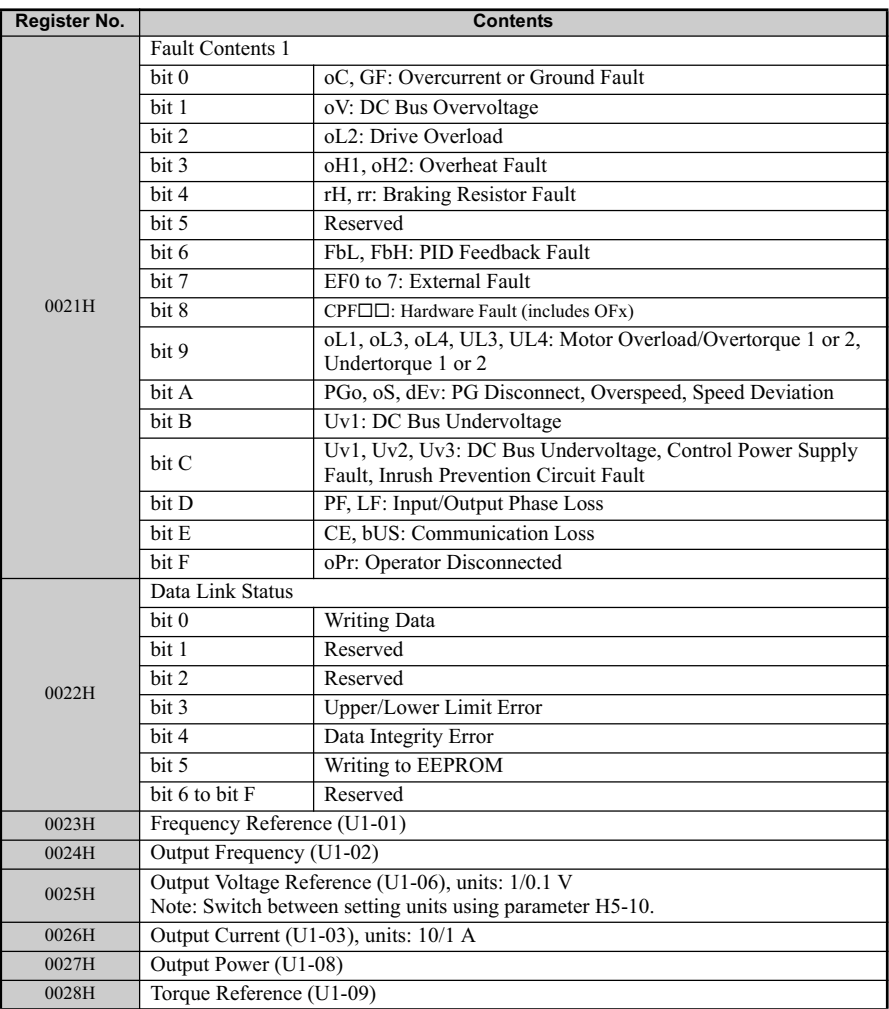

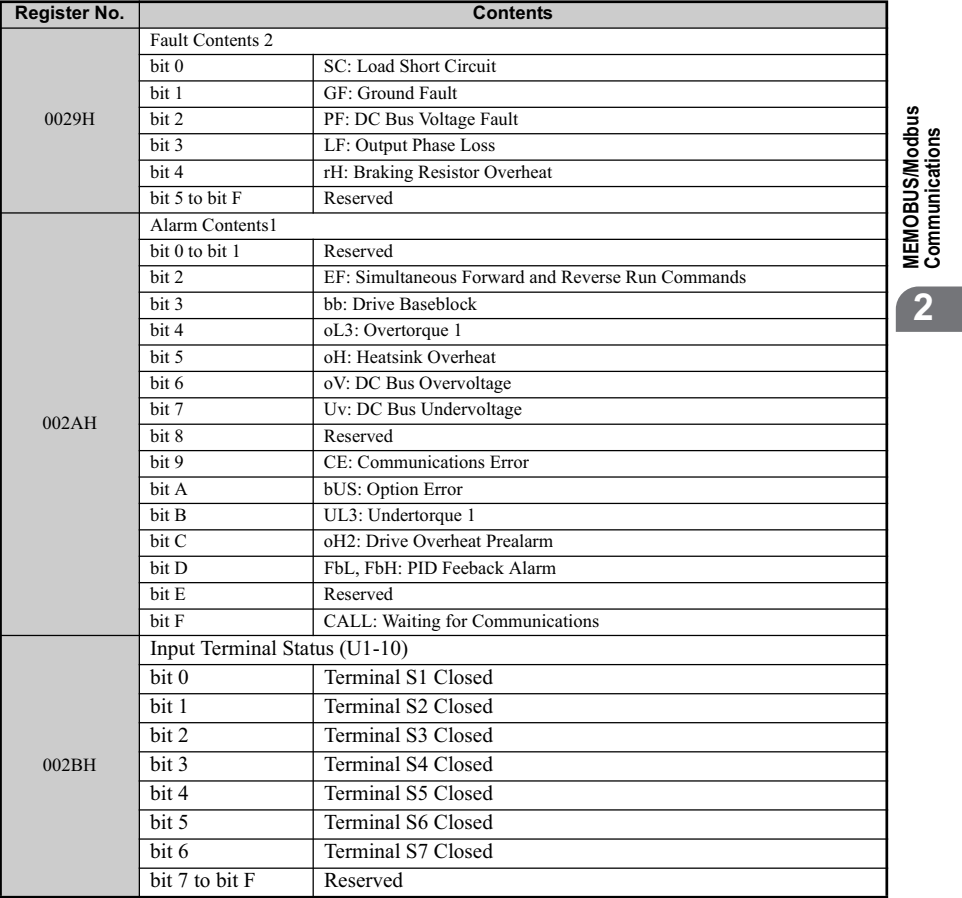

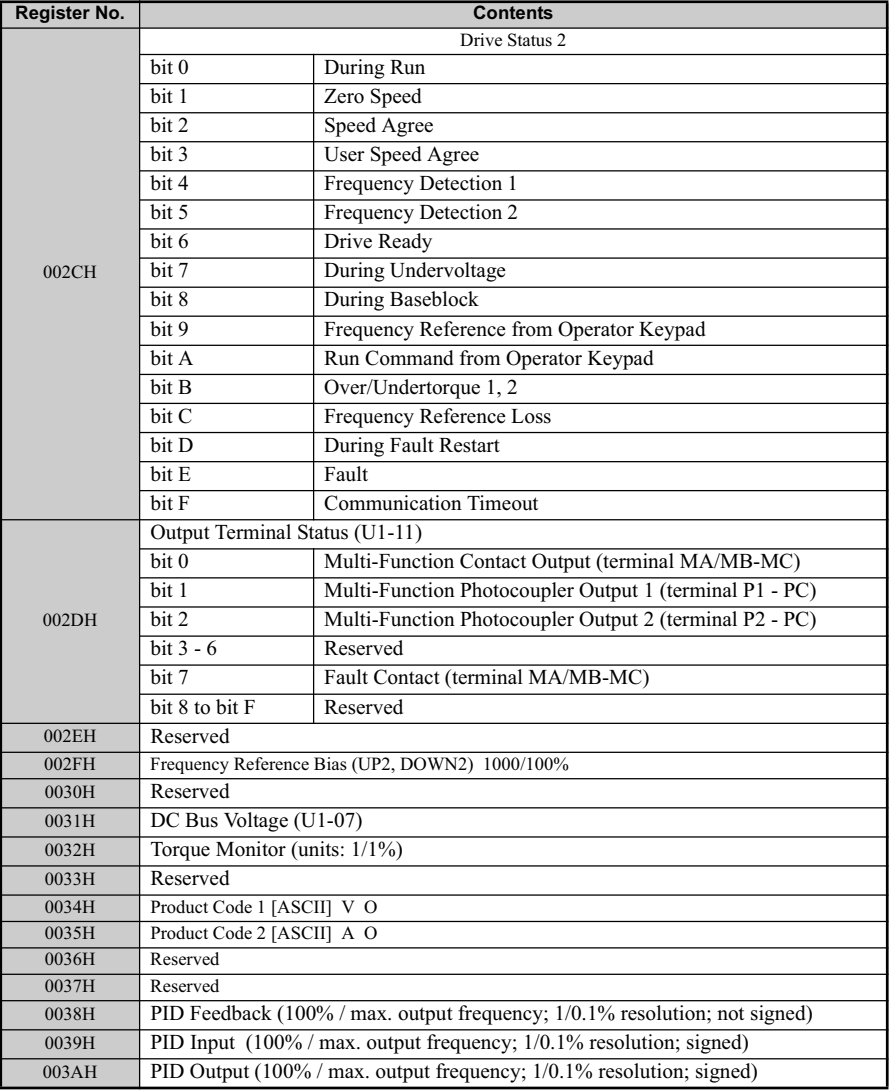

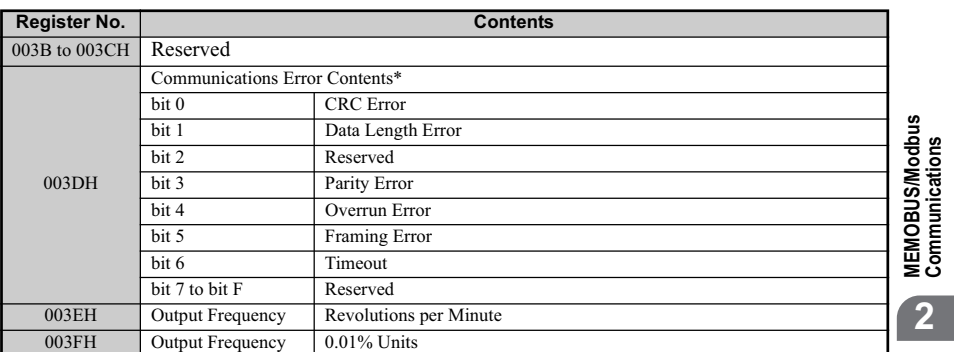

\*The contents of a communication error are saved until fault is reset.

#### ◆ **Broadcast Messages**

Data can be written from the controller to all slave devices at the same time.

The slave address in a broadcast command message must be set to 00H. All slaves will receive the message, but will not respond.

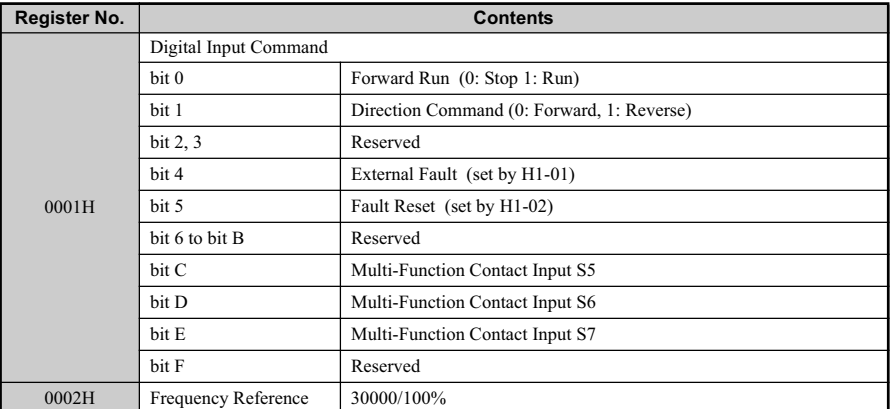

**Note:** See the following page for information on Enter Command Data (0900H, 0910H).

#### **2.10 Enter Command**

### **2.10 Enter Command**

When writing parameters to the drive from the PLC using MEMOBUS/Modbus communication, the parameters are temporarily stored in the parameter data area of the drive. To enable these parameters in the parameter data area, the Enter command must be used.

There are two types of Enter commands: Enter commands that enable parameter data in RAM only (changes are lost when the drive is shut off), and Enter commands that write data into the EEPROM (non-volatile memory) of the drive and enable the data in RAM at the same time.

The following table shows the Enter command data. The Enter command is enabled by writing 0 to register number 0900H or 0910H.

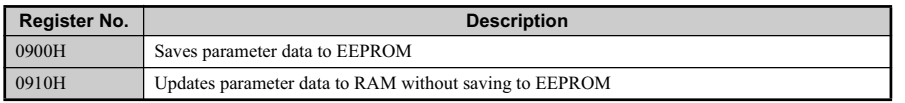

Note: Because the EEPROM can be written to a maximum of 100,000 times, refrain from writing to the EEPROM too often. The ENTER command registers are varite-only. Consequently, if these registers are read, then the register

#### **ENTER Command Settings when Upgrading the Drive**

To transfer parameter settings from an earlier Yaskawa model drive to V1000, parameter H5-11 needs to be set in accordance with how the Enter command functions in the older drive.

If upgrading from a G7 or F7 series drive to V1000, set parameter H5-11 to 0.

If upgrading from a V7 series drive to V1000, set parameter H5-11 to 1.

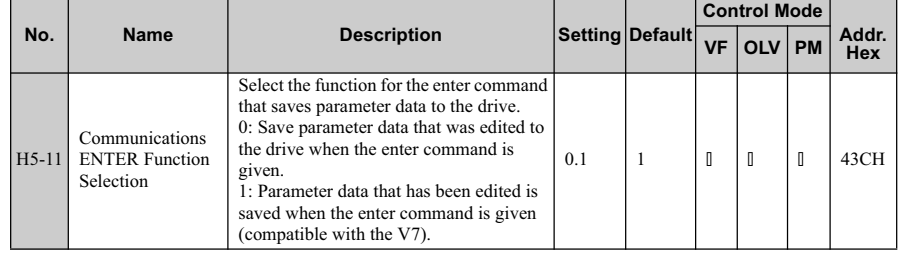

**Note:** Option cards are designed for a specific model, and are not compatible between drives.

## **2.10 Enter Command**

#### ■ **H5-11 and the Enter Command**

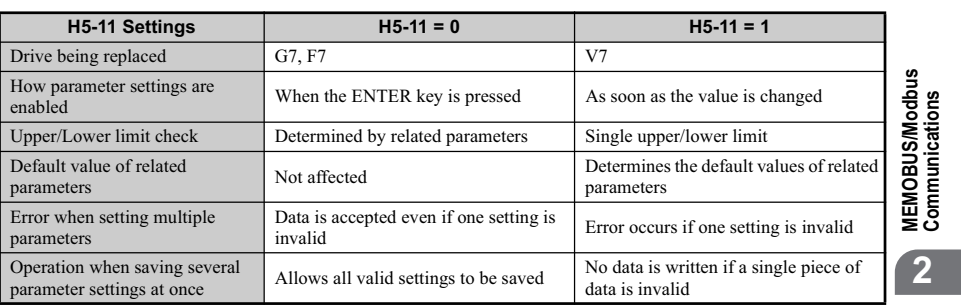

#### **2.11 Error Codes**

## **2.11 Error Codes**

A list of MEMOBUS/Modbus errors appears below.

When an error occurs, remove whatever it was that caused the error and restart communications.

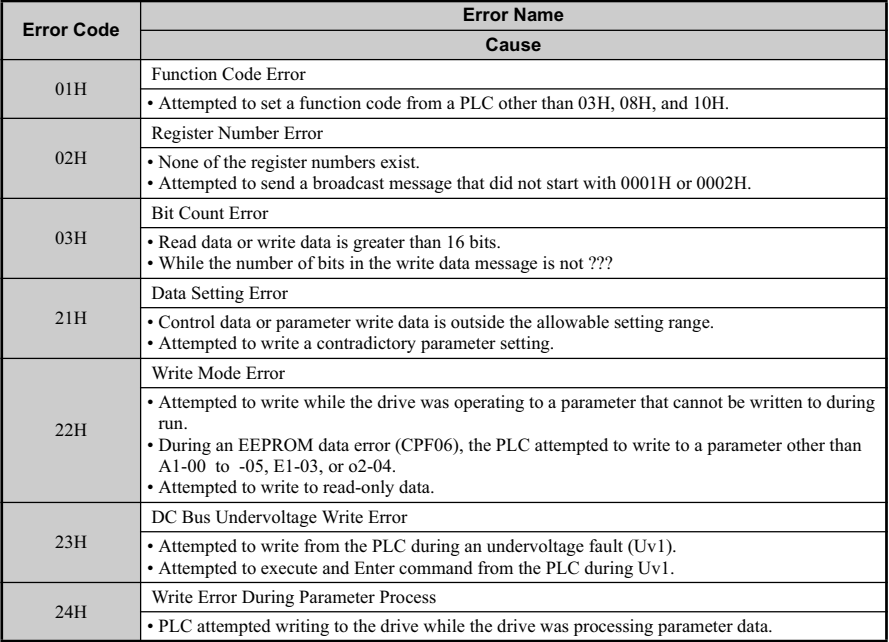

#### **2.12 Slave Not Responding**

## **2.12 Slave Not Responding**

In the following situations the slave drive will ignore the command message sent from the master, and not send a response message:

- When a communications error (overrun, framing, parity or CRC-16) is detected in the command message.
- When the slave address in the command message and the slave address in the drive do not men the stave address in the community message and the stave address match (remember to set the slave address for the drive using H5-01).
- When the gap between two blocks (8 bit) of a message exceeds 24 bits. • When the command message data length is invalid.
	- Note: If the slave address specified in the command message is 00H, all slaves execute the write function, but do not return response messages to the master.

#### ◆ **Application Notes**

Set the time that the master device should wait for the slave to respond after a command message has been sent. If a response is not received within the specified time, the message can be sent again.

**YASKAWA ELECTRIC** SIEP C710606 10A YASKAWA AC Drive - V1000 PRELIM. Programming Manual **283**

**MEMOBUS/Modbus Communications**

**MEMOBUSModbus**<br>Communications

**2**

#### **2.13 Self-Diagnostics**

## **2.13 Self-Diagnostics**

The drive has a built-in self-diagnosing function of the serial communication interface circuits. To perform the self-diagnosis function use the following procedure.

- 
- 1. Turn on the power to the drive. 2. Set terminal S7 for the communications test mode (H1-07 = 67). 3. Turn off the power to the drive.
- 
- 4. With the power off, wire the drive as shown in the illustration below.

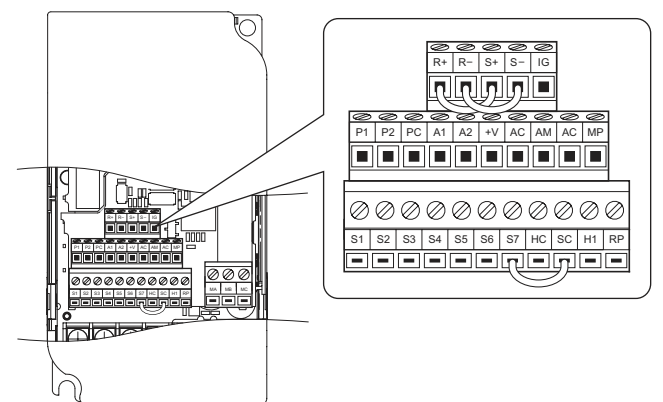

**Figure 2.5 Terminal Connections for Communication Self-Diagnostics**

- 5. The last slave in the series should have DIP switch 2 placed to the ON position in order to enable terminal resistance.
- 6. Turn the power to the drive back on. The DIP switch setting takes affect after the drive is turned on again.
- 

During normal operation, the drive will display PASS. This indicates that the

communications test mode is operating normally.

When a fault occurs, the drive will display CE on the keypad screen. Once the output contact closes, the "Drive Ready" signal will open.